# **BAB III**

## **METODOLOGI PENELITIAN**

#### **3.1. Objek dan Subjek Penelitian**

3.1.1. Objek Penelitian

Objek dari penelitian ini adalah aplikasi Multimedia Interaktif mata pelajaran Bahasa Inggris kelas 5 sekolah dasar. Bab "*Family & Pets*", "*In the Playground*", dan "*Under the Sea*" yang berisi materi *comparative degree*, peraturan kelas, *superlative degree*, dan arah mata angin akan digunakan sebagai sumber data untuk mengembangkan materi pada media pembelajaran.

3.1.2. Subjek Penelitian

Subjek yang diambil pada penelitian ini adalah guru sebagai ahli materi dan siswa. Dimana nantinya para subjek penelitian ini akan memberikan data yang dibutuhkan untuk isi materi dan penilaian kualitas sistem nantinya.

a. Guru

Seseorang yang memiliki keahlian dalam bidang pendidikan khususnya Bahasa Inggris [7], [8], [9]. Dalam penelitian ini, guru Bahasa Inggris kelas 5 di SDIT Fitrah Hanniah adalah sebagai ahli materi. Pengambilan validasi dan saran guru dilakukan karena aplikasi "EnLeMul-V" ini menggunakan materi-materi yang diajarkan guru tersebut dan buku mata pelajaran Bahasa Inggris kelas V dengan kurikulum *Cambridge*.

b. Siswa

Dalam penelitian ini, siswa adalah para murid kelas 5 di SDIT Fitrah Hanniah yang masing-masing berjumlah 28 anak sesuai dengan isi satu kelas. Sebelum melakukan proses penyebaran kuesioner dilakukan terlebih dahulu proses perhitungan *sampling*

menggunakan rumus Slovin agar didapatkan jumlah responden yang pasti dalam penelitian.

Diketahui:

- $N =$  jumlah populasi = 28 (1 kelas)
- $-e = margin \ of \ error = 5\%$

$$
n = \frac{N}{1 + N * (e)^2}
$$
  
\n
$$
n = \frac{28}{1 + 28 * (5\%)^2}
$$
  
\n
$$
n = \frac{28}{1 + 28 * (0,05)^2}
$$
  
\n
$$
n = \frac{28}{1 + 28 * 0,0025}
$$
  
\n
$$
n = \frac{28}{1 + 0,07}
$$
  
\n
$$
n = \frac{28}{1,07}
$$
  
\n
$$
n = 26,16
$$

Setelah dilakukan proses perhitungan *sampling* dengan rumus Slovin, didapatkan bahwa pengambilan sampel hanya membutuhkan responden 26 anak.

## **3.2. Alat dan Bahan Penelitian**

## 3.2.1. Alat

*Hardware* PC atau Laptop (rekomendasi):

- 2 GHz kecepatan prosesor atau lebih cepat;
- $\bullet$  >8 GB RAM
- *Mouse*, *trackpad* atau *pen*;

*Software* yang dibutuhkan pada penelitian ini yaitu:

1. Adobe Animate CC 2022

Spesifikasi (dalam Windows):

- OS Windows 10 versi V2004, V20H2 *and* V21H1;
- Sisa *disk* sekitar 4 GB;
- 1024x900 *display* (1280x1024 direkomendasikan);
- OpenGL versi 3.3 atau lebih tinggi (DirectX 12 dengan fitur level 12\_0 direkomendasikan).
- 2. Adobe AIR

Spesifikasi:

- Untuk Windows, memerlukan prosesor 2.33GHz atau lebih cepat yang kompatibel dengan x86;
- Untuk *Mobile*, juga perangkat diperlukan untuk mendukung Adobe Aero Mobile (fitur Adobe AIR yang memungkinkan pengguna membuat dan berbagi pengalaman imersif).
- 3. Adobe Photoshop CC 2019

Spesifikasi (dalam Windows):

- Prosesor degan 1.6GHz atau lebih cepat yang mendukung SSE2;
- Microsoft Windows 7, Windows 8.1 atau Windows 10 (rekomendasi) 64-bit;
- RAM 4 GB (Rekomendasi 8 GB);
- Sisa *hard-disk* memiliki ruang sekitar 5.2 GB untuk instalasi aplikasi, dan tambahan 2.4 GB untuk unduh konten opsional;
- 1280 x 800 resolusi *display* (pada faktor skala 100%)
- Microsoft DirectX 9 atau 10.
- 4. SPSS Statistic 16

Spesifikasi (dalam Windows):

• Microsoft Windows XP (versi 32-bit) atau Vista (versi 32-bit atau 64-bit).

- Prosesor Intel atau AMD x86 berjalan pada 1GHz atau lebih tinggi.
- RAM 512MB; 1 GB direkomendasikan.
- 450 MB ruang hard disk yang tersedia.
- Drive CD-ROM.
- Super VGA (800x600) atau monitor dengan resolusi lebih tinggi.
- Untuk menghubungkan dengan Server SPSS, adaptor jaringan yang menjalankan protokol jaringan TCP/IP.
- 5. Microsoft Powerpoint

Spesifikasi (dalam Windows):

- OS Windows 10, Windows Server 2019, keatas;
- Processor 1 GHz atau lebih cepat, 2-core;
- $\bullet$  RAM 4 GB;
- DirectX 9 atau diatasnya;
- Sisa *disk* sekitar 4 GB;
- 1280 x 768 *display* (64 bit).
- 6. Peramban Web (Diambil Contoh Google Chrome) Spesifikasi:
	- OS Windows 7, Windows 8, Windows 8.1, Windows 10 atau yang lebih baru;
	- OS X El Capitan 10.11 atau lebih baru;
	- OS 64-bit Ubuntu  $18.04+$ , Debian  $10+$ , openSUSE  $15.2+$ , atau Fedora Linux 32+;
	- Prosesor Intel Pentium 4 atau lebih baru yang mampu SSE3.

## 3.2.2. Bahan

Data yang digunakan dalam penelitian ini terdiri dari bahan-bahan berupa materi Bahasa Inggris kelas 5 sekolah dasar dengan kurikulum *Cambridge,* data wawancara dengan guru, serta *assets* berupa gambar dan suara untuk pembuatan multimedia. Materi-materi yang diambil dari buku pelajaran yaitu seperti *comparative degree*, perintah dan larangan, *superlative degree*, arah mata angin, dan *simple past tense* [37].

#### **3.3. Diagram Alir Penelitian**

Peneliti dalam penelitian ini menggunakan referensi model ADDIE (*Analysis, Design, Development, Implementation, and Evaluation*) untuk mengembangkan alur sistem. Model ADDIE merupakan metode pengembangan yang digunakan untuk merancang sistem instruksional dengan pendekatan sistem dan berfokus pada umpan balik berkelanjutan. Hal ini dapat dilihat pada Gambar 3.1.

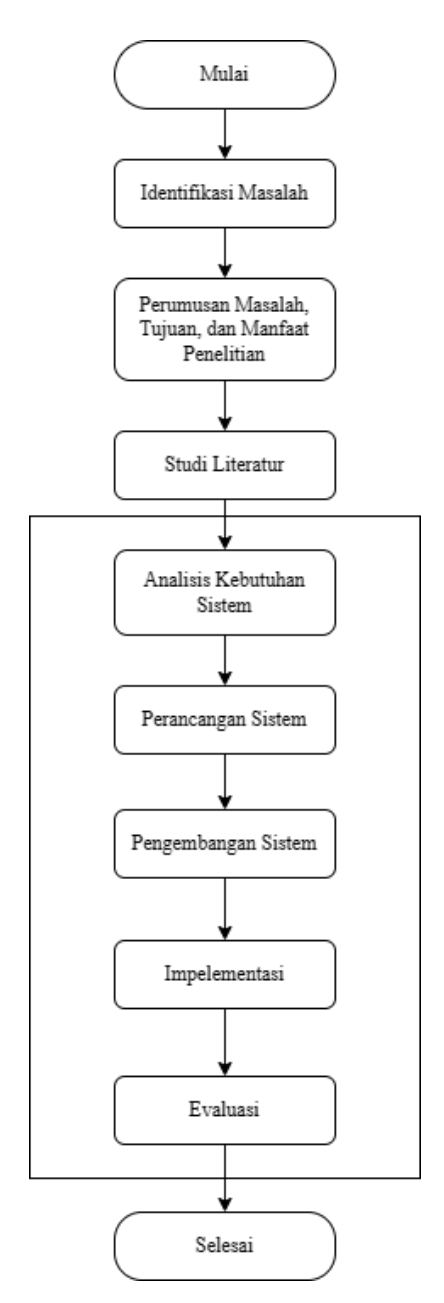

Gambar 3. 1. Diagram Alir Penelitian

#### 3.3.1. Mulai

Tahap ini merupakan langkah awal dalam penelitian ini, yang melibatkan diskusi dengan dosen pembimbing dan penentuan judul tugas akhir. Hasil dari diskusi tersebut menghasilkan sebuah ide penelitian yang membahas tentang multimedia interaktif untuk media pembelajaran Sekolah Dasar.

### 3.3.2. Identifikasi Masalah

Pada tahap ini, penulis mulai menggali informasi dan mengindentifikasi permasalahan-permasalahan yang saat ini sedang terjadi melalui riset yang berada di lingkungan sekitar.

#### 3.3.3. Perumusan Masalah, Tujuan, dan Manfaat Penelitian

Pada tahap ini, setelah penulis mengidentifikasi masalah yang terjadi. Penulis merumuskan masalah tersebut menjadi dasar penelitian ini. Penulis menemukan masalah tentang kurangnya kecakapan Bahasa Inggris masyarakat Indonesia dan kurangnya minat para siswa dalam belajar mata pelajaran Bahasa Inggris. Dari perumusan masalah tersebut, penulis mencari tujuan dan manfaat untuk mengatasi masalah yang diangkat dalam penelitian ini.

#### 3.3.4. Studi Literatur

Penulis menggali informasi melalui media seperti jurnal ilmiah terkait tentang permasalahan yang sebelumnya sudah dirumuskan. Penulis juga menggunakan bagian buku sebagai referensi model ADDIE.

### 3.3.5. Analisis Kebutuhan Sistem

Sesuai dengan model ADDIE, tahap ini merupakan langkah analisis yang dilakukan untuk memberikan kejelasan atas dibuatnya suatu pengembangan serta caranya dengan mendapatkan beberapa hal baik dari kebutuhan dan kinerja sistem.

#### 3.3.6. Perancangan Sistem

Merupakan tahapan yang harus dilakukan secara sistematis dan spesifik sehingga pengembangan yang dilakukan bisa sesuai dengan rancangan. Pada tahap ini, diawali dengan proses pembuatan *use case diagram*, *activity diagram*, dan *low fidelity design*. Setelah proses tersebut selesai, dilakukan pencarian *assets* yang baik agar nantinya dapat digunakan untuk proses desain sistem sehingga dapat menarik minat para siswa sekolah dasar.

#### a) *Use Case Diagram*

Pada sistem media pembelajaran Bahasa Inggris Sekolah Dasar Kelas 5 ini terdapat beberapa halaman antara lain: Menu Utama, Menu Memilih Bab, Halaman Kuis, Halaman Petunjuk Penggunaan, dan Halaman Tentang. Pada media pembelajaran ini hanya terdapat satu *user* yang dapat mengambil tindakan dan berinteraksi secara langsung dengan sistem. Gambar 3.1 menampilkan diagram *use case* aplikasi media pembelajaran Bahasa Inggris untuk Sekolah Dasar Kelas 5.

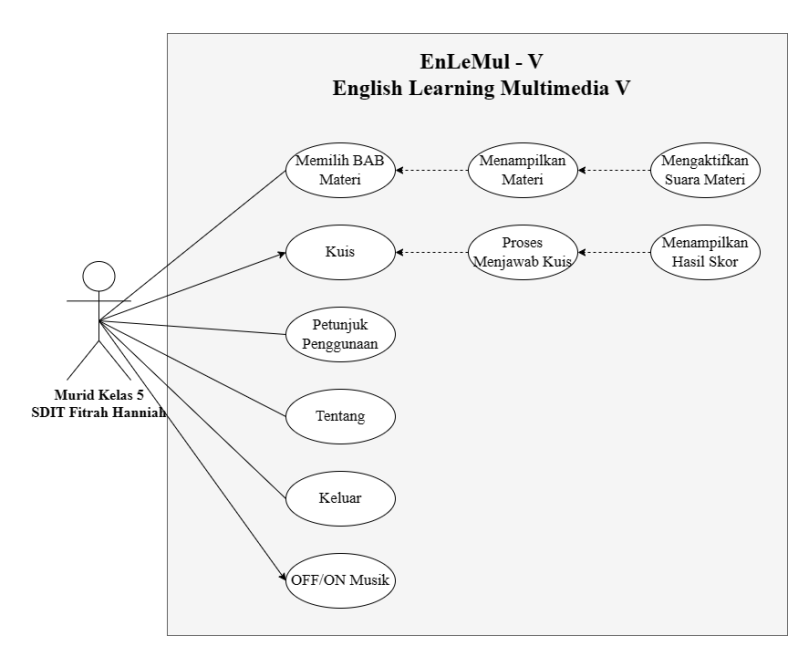

Gambar 3. 2. *Use Case Diagram* "EnLeMul-V"

## b) *Activity Diagram*

*Activity diagram* berfungsi untuk menggambarkan aktivitas yang terjadi saat sistem sedang berjalan. Deskripsi ini berisi 5 diagram aktivitas dari mulai menu materi, kuis, tentang, petunjuk penggunaan, dan keluar.

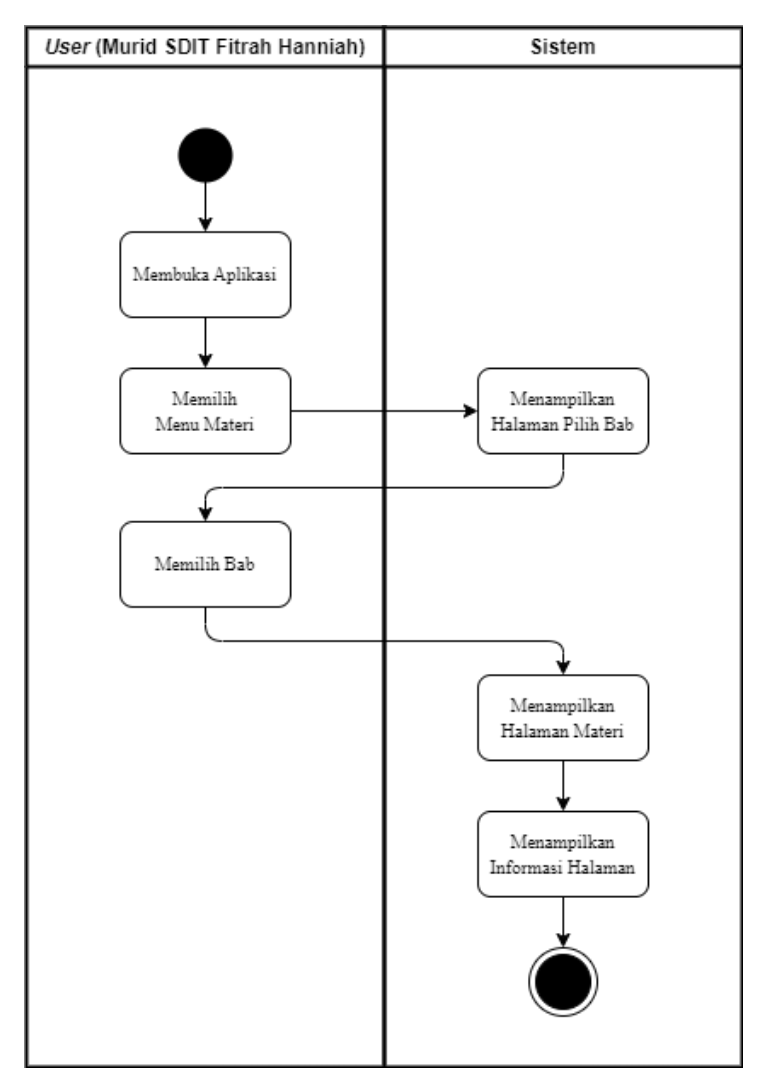

Gambar 3. 3. *Activity Diagram* Menu Materi

Diagram *activity* pada Gambar 3.3 menggambarkan proses ketika pengguna memilih opsi "Materi" yang mengarahkan pengguna ke halaman "Pilih Bab". Setelah itu, sistem akan menampilkan informasi-informasi materi yang terkait dengan bab tersebut.

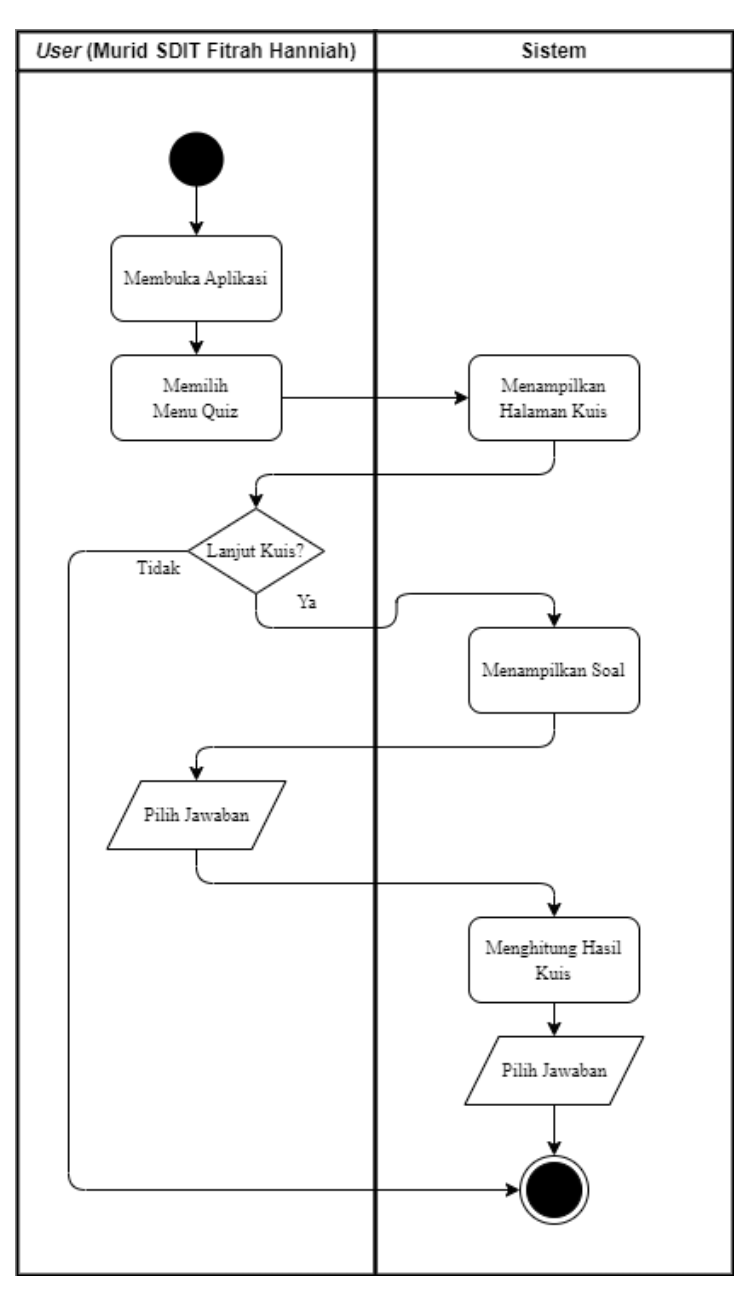

Gambar 3. 4. *Activity Diagram* Menu Kuis

Diagram *activity* pada Gambar 3.4 menggambarkan proses ketika pengguna memilih opsi "Kuis" yang mengarahkan pengguna ke halaman Kuis. Disana akan ditanya terlebih dahulu apakah pengguna memulai kuis atau tidak. Apabila pengguna memulai kuis, maka sistem akan menampilkan soal yang harus dimasukkan jawabannya oleh pengguna dengan cara menekan tombol jawaban. Apabila seluruh soal telah terjawab, maka sistem akan menghitung jumlah soal yang benar dan mengeluarkan tampilan hasil nilai kuis pengguna.

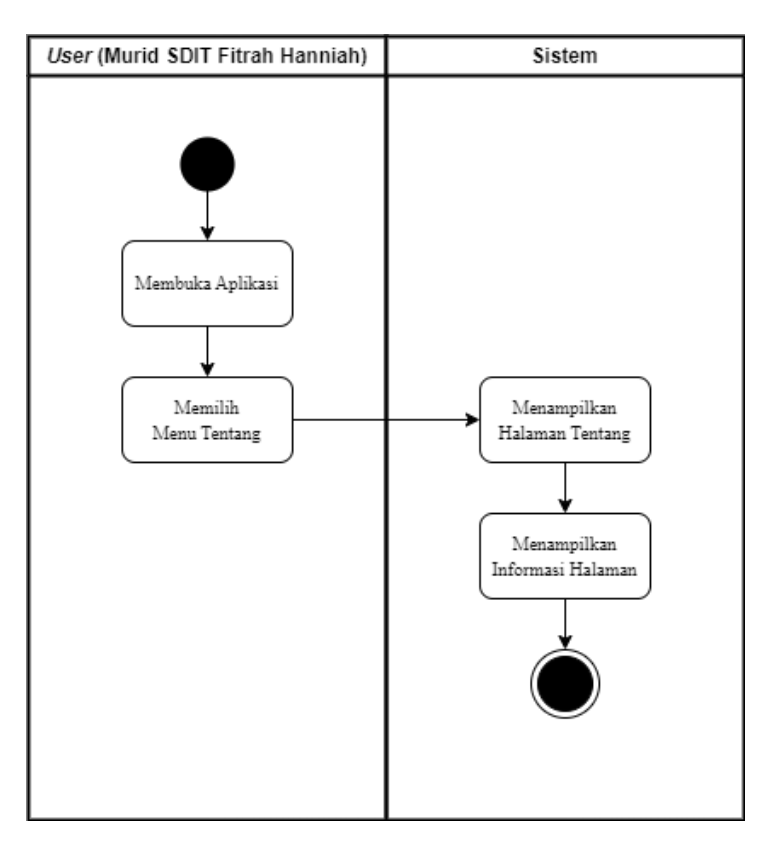

Gambar 3. 5. *Activity Diagram* Menu Tentang

Diagram *activity* pada Gambar 3.5 menggambarkan proses ketika pengguna memilih opsi "Tentang" yang mengarahkan pengguna ke halaman tersebut. Pada halaman ini, sistem akan menampilkan informasi tentang aplikasi multimedia interaktif ini dan tujuan dibuatnya.

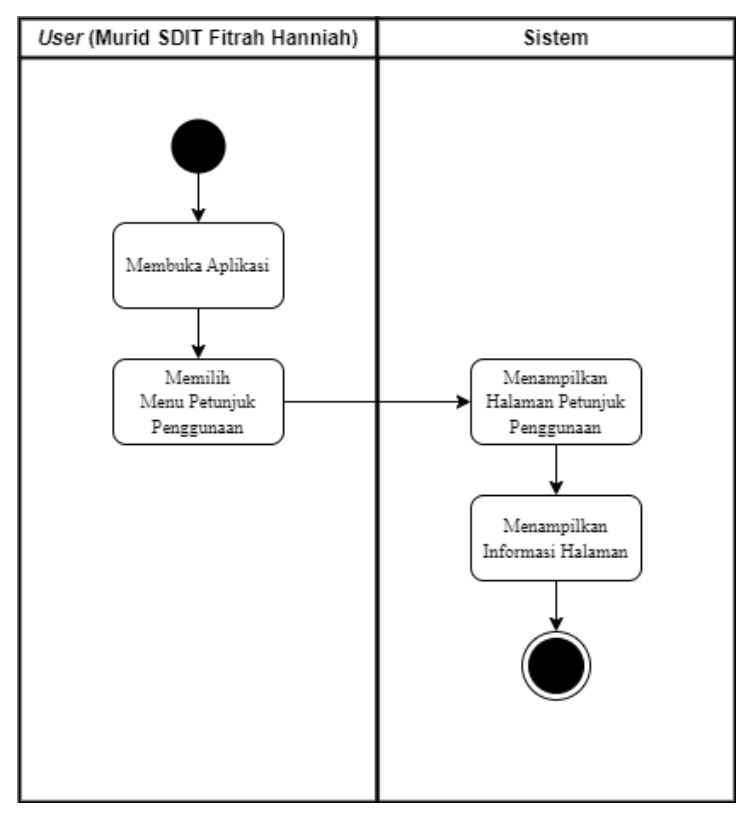

Gambar 3. 6. *Activity Diagram* Menu Petunjuk Penggunaan

Diagram *activity* pada Gambar 3.6 menggambarkan proses ketika pengguna memilih opsi "Petunjuk Penggunaan" yang mengarahkan pengguna ke halaman tersebut. Pada halaman ini, sistem akan menampilkan informasi tentang fungsi-fungsi dari setiap tombol yang ada pada aplikasi dan bagaimana tomboltombol tersebut berguna bagi pengguna.

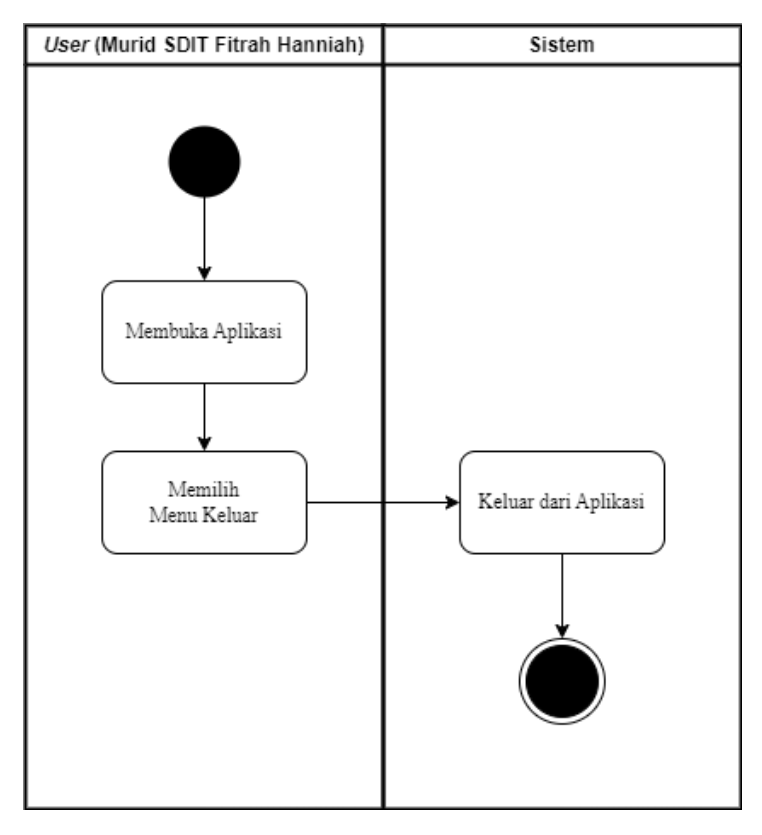

Gambar 3. 7. *Activity Diagram* Menu Keluar

Diagram *activity* pada Gambar 3.7 menggambarkan proses ketika pengguna memilih opsi "Keluar" yang mengarahkan pengguna untuk keluar dari aplikasi multimedia interaktif ini.

.

c) *Low Fidelity Design*

*Low Fidelity Design* merupakan rangkaian awal dalam perancangan antarmuka sistem yang memiliki tingkat presisi rendah dan bertujuan untuk menentukan tata letak. *Wireframe* sering digunakan sebagai istilah lain untuk *Low Fidelity Design*. Berikut adalah penjelasan setiap halaman pada *wireframe* sistem ini:

1. Halaman *Loading*

Halaman yang pertama ditampilkan pada saat pengguna menjalankan sistem.

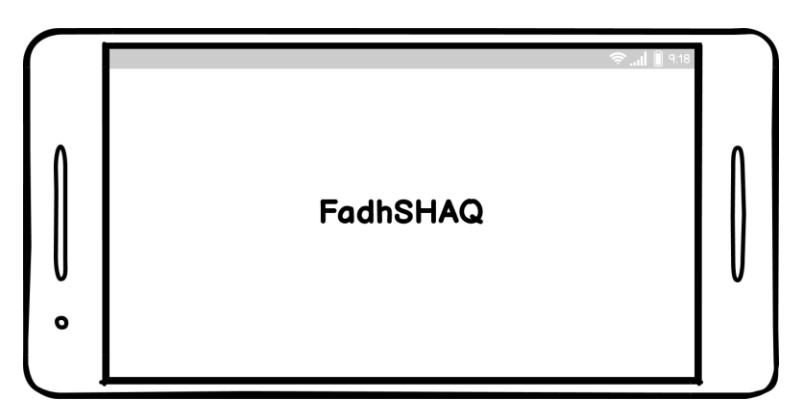

Gambar 3. 8. *Wireframe* Nama Halaman *Loading*

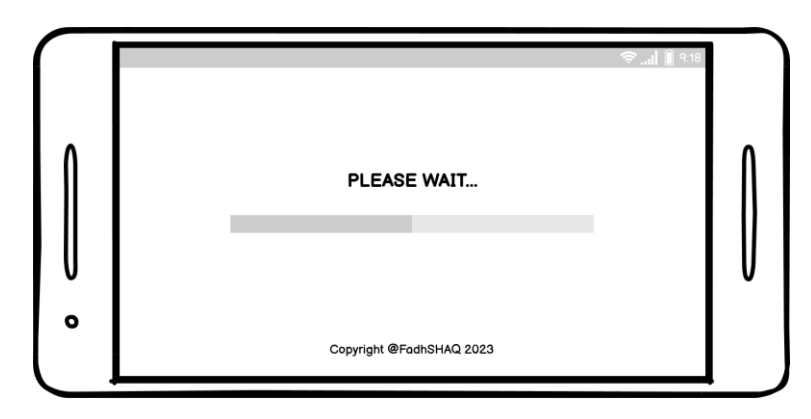

Gambar 3. 9. *Wireframe* Halaman *Loading Bar*

2. Halaman Utama

Halaman utama pada sistem pembelajaran Bahasa Inggris ini. Sistem ini menampilkan logo sistem dan beberapa tombol. Terdapat beberapa tombol yang tersedia, seperti tombol materi, tombol kuis, tombol bantuan (simbol "?"), tombol tentang (simbol "i"), tombol *exit* (simbol "X"), dan tombol *soundToggle*.

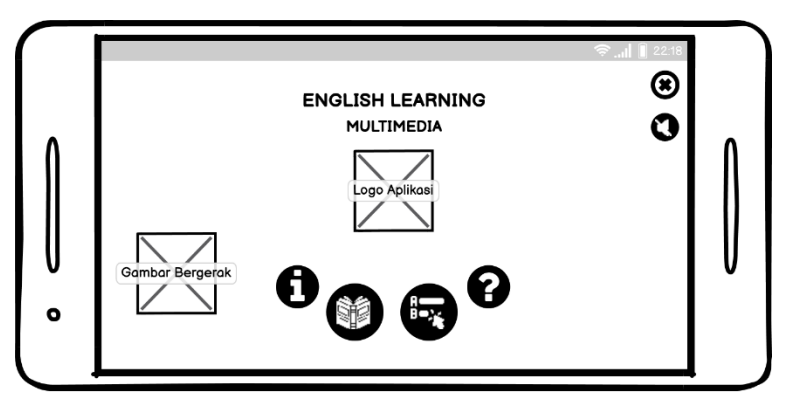

Gambar 3. 10. *Wireframe* Menu Utama

3. Halaman Pilih Bab

Pada halaman ini, pengguna akan diberikan pilihan bab dari materi berupa tombol dan tombol *Home*.

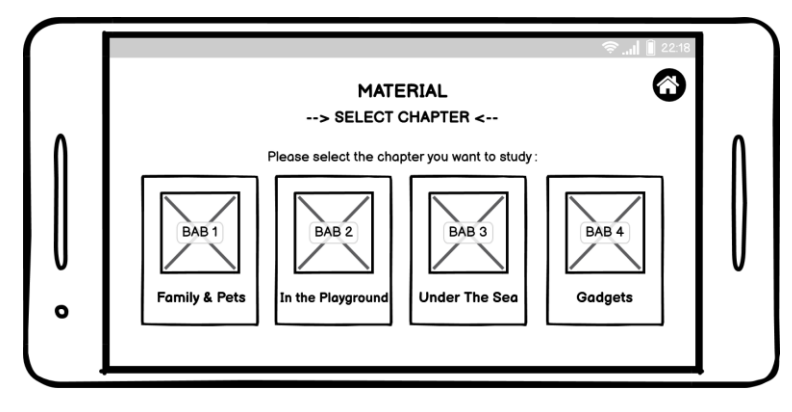

Gambar 3. 11. *Wireframe* Pilih Bab

4. Halaman Materi

Halaman materi akan berisi materi berdasarkan yang pengguna pilih. Pada halaman ini akan menampilkan isi dari materi yang sebelumnya dipilih. Di dalam halaman ini terdapat tombol *back-next* dan tombol keluar materi.

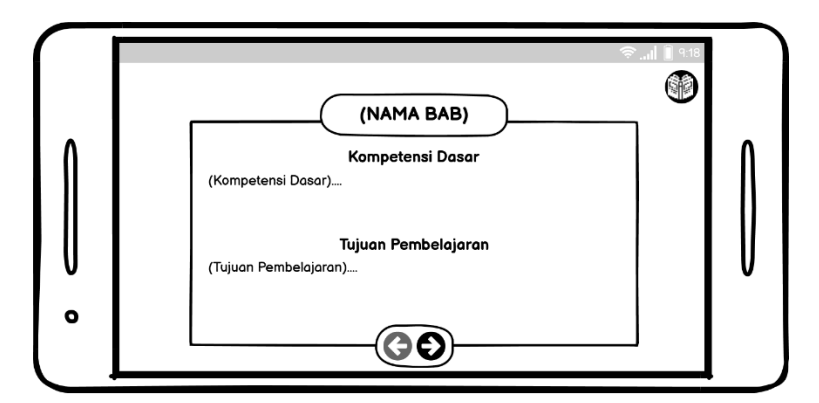

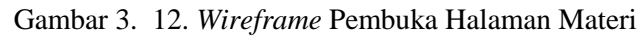

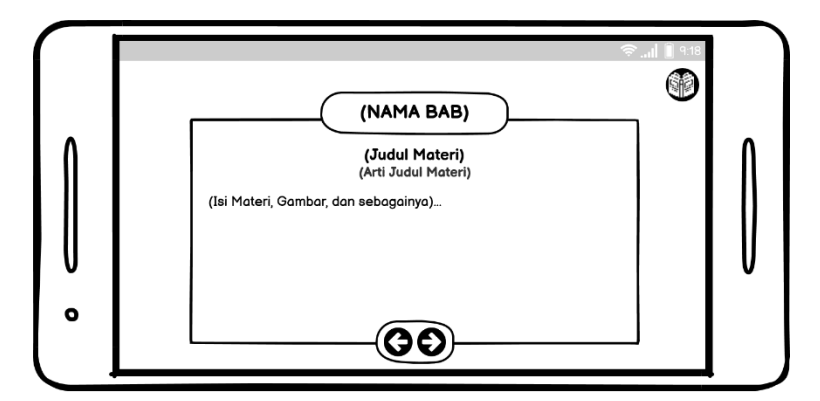

Gambar 3. 13. *Wireframe* Isi Halaman Materi

5. Halaman Kuis

Halaman kuis akan menampilkan soal-soal terkait materi-materi yang ada pada masing-masing bab di aplikasi ini. Halaman ini diawali dengan tampilan panduan pengerjaan kuis meliputi dua tombol, yaitu tombol *Home* dan tombol "Mulai!".

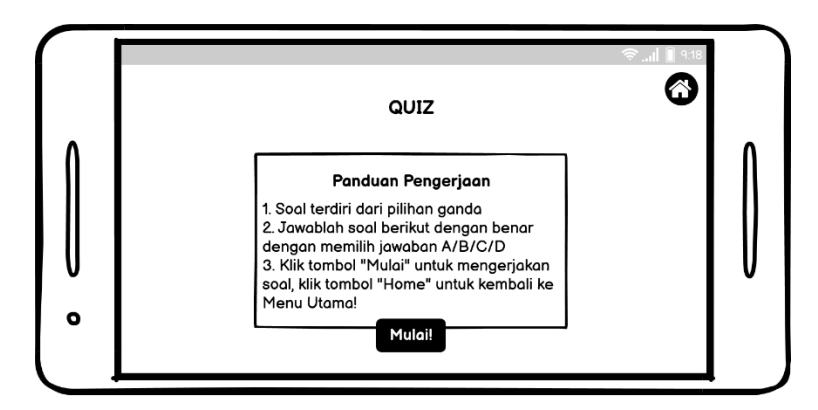

Gambar 3. 14. *Wireframe* Panduan Halaman Kuis

Pada halaman soal kuis terdapat perintah soal, soal kuis, dan empat buah tombol pilihan jawaban.

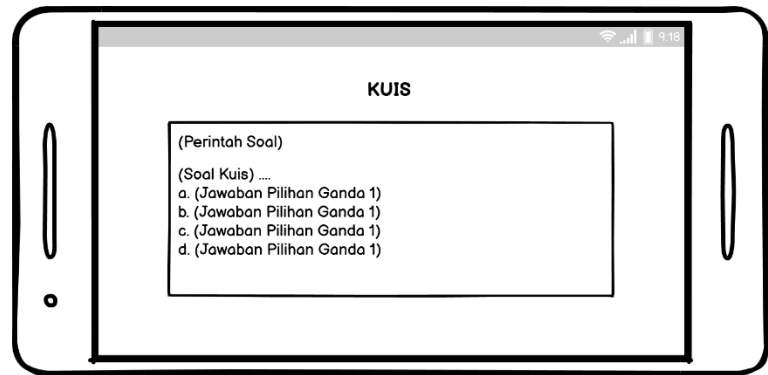

Gambar 3. 15. *Wireframe* Soal Halaman Kuis

Di bagian hasil kuis terdapat jumlah skor hasil kuis dan tombol *Home*.

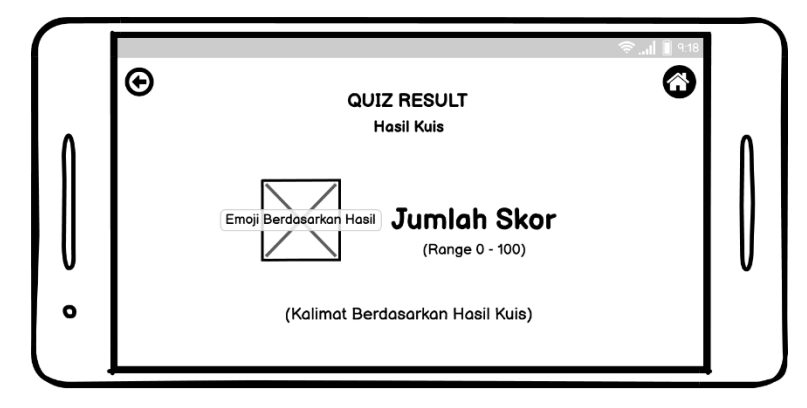

Gambar 3. 16. *Wireframe* Hasil Halaman Kuis

6. Halaman Petunjuk Penggunaan

Halaman ini memuat informasi petunjuk penggunaan aplikasi ini. Pada halaman ini, terdapat satu tombol petunjuk yang jika ditekan, akan menampilkan fungsi dari tomboltombol lainnya. Selain itu, halaman ini juga memiliki tombol *home* dan tombol *back-next* yang tetap memiliki fungsi yang sama seperti pada halaman sebelumnya.

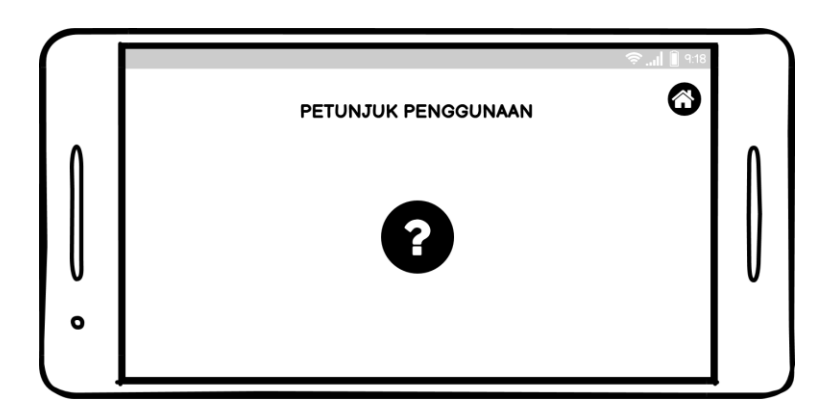

Gambar 3. 17. *Wireframe* Awal Halaman Petunjuk Penggunaan

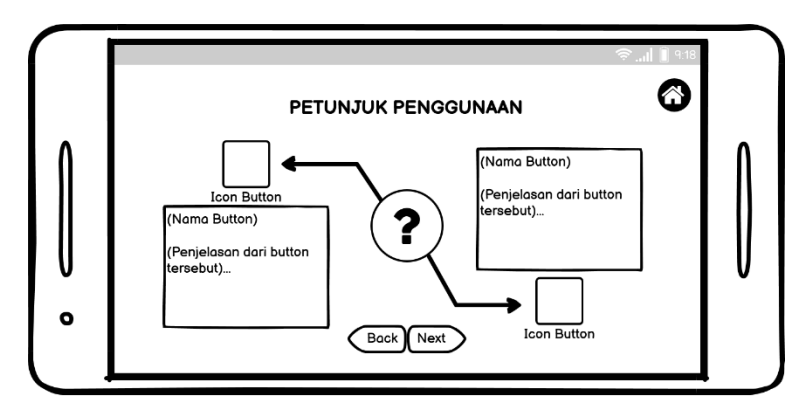

Gambar 3. 18. *Wireframe* Isi Halaman Petunjuk Penggunaan

7. Halaman Tentang

Halaman ini berisi informasi tentang aplikasi multimedia interaktif ini. Di halaman ini, terdapat tombol *home* dan tombol *back-next*.

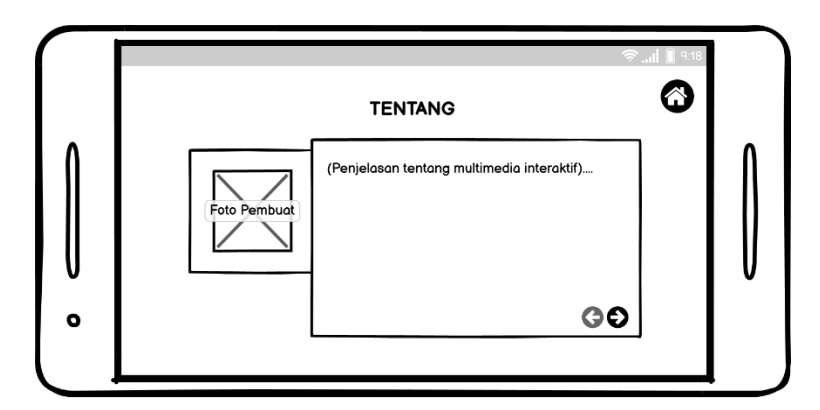

Gambar 3. 19. *Wireframe* Halaman Tentang

#### 3.3.7. Pengembangan Sistem

Merupakan fase perincian serta pengintegrasian teknologi yang digunakan untuk mencapai tujuan dari pengembangan yaitu produksi dan pemilihan media. Pada tahap ini, media pembelajaran dibuat dan dikembangkan menggunakan perangkat lunak yang telah ditentukan. Pada tahap ini juga, dilakukan proses validasi terhadap guru sebagai ahli materi dan revisi sistem berdasarkan saran yang didapatkan dari *validator* [7]–[9]. Tahap validasi ini dilakukan dengan tujuan agar pengembang sistem mengetahui kelayakan dari media pembelajaran yang sedang dikembangkan [9]. Pemilihan *validator* ahli disesuaikan dengan keahlian kompetensi yang dimiliki oleh masing-masing *validator*.

a. Uji Validasi Guru Mata Pelajaran

Pengujian ini dilakukan kepada 2 orang *validator* ahli materi yaitu guru Bahasa Inggris kelas 5 SDIT Fitrah Hanniah sebagai validasi bahwa aplikasi sudah memiliki materi yang sesuai untuk media pembelajaran. Instrumen kelayakan materi pembelajaran ini disusun berdasarkan referensi [39], [40] dan dapat dilihat pada Tabel 3.1.

| N <sub>0</sub> | <b>Aspek</b>         | Komponen                | Jumlah<br><b>Butir</b> |
|----------------|----------------------|-------------------------|------------------------|
| 1.             | Materi<br>Kesesuaian | Kelengkapan materi      |                        |
|                | dengan SK dan KD     | Keluasan materi         |                        |
|                |                      | Kedalaman materi        |                        |
| 2.             | Keakuratan Materi    | Keakuratan konsep dan   |                        |
|                |                      | definisi                |                        |
|                |                      | Keakuratan fakta<br>dan |                        |
|                |                      | data                    |                        |
|                |                      | Keakuratan contoh dan   |                        |
|                |                      | kasus                   |                        |
|                |                      | Keakuratan<br>gambar,   |                        |
|                |                      | diagram, dan ilustrasi  |                        |
|                |                      | Keakuratan istilah      |                        |

Tabel 3. 1. Komponen Validasi Ahli Materi

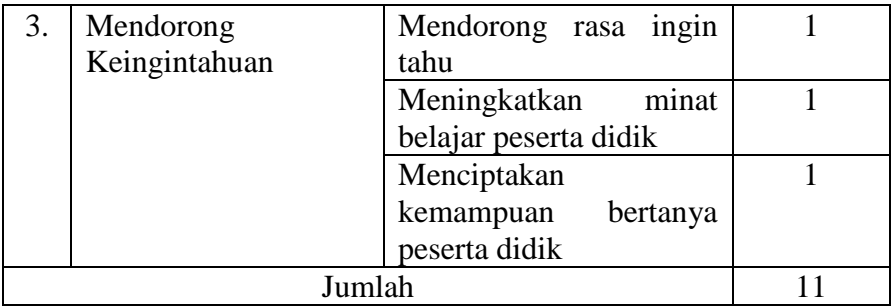

#### 3.3.8. Implementasi

Merupakan tahap dimana semua rencana dan rancangan yang telah disusun bisa diterapkan sesuai dengan tujuan awal penelitian. Pada tahap ini, aplikasi pembelajaran akan dicoba dijalankan dan diperiksa apakah komponen yang telah dikembangkan berjalan dengan benar. Pada tahap ini, juga dilakukan pengujian produk media pembelajaran kepada pengguna.

#### 3.3.9. Evaluasi

Pada tahap ini, peneliti mencatat kekurangan ataupun hal-hal yang diperhatikan selama program berjalan, dengan begitu bisa dilakukan perbaikan agar pengembangan lebih baik. Proses evaluasi akhir dilakukan dengan memberikan kuesioner kepada siswa untuk menilai kegunaan sistem. Kuesioner ini memiliki komponen penilaian yang berasal dari hasil modifikasi dari *USE Questionnaire* Lund A.M [41], [42] yaitu untuk menyesuaikan dengan penelitian ini. Komponen penilaian yang digunakan dapat dilihat di Tabel 3.2.

| N <sub>0</sub> | <b>Aspek</b> | Komponen                   | Jumlah<br><b>Butir</b> |
|----------------|--------------|----------------------------|------------------------|
|                | Pengenalan   | Mempermudah                |                        |
|                | Kesesuaian   | pembelajaran               |                        |
|                |              | Pembelajaran lebih efektif |                        |
|                |              | dan menghemat waktu        |                        |
|                |              | Berdampak besar terhadap   |                        |
|                |              | pembelajaran               |                        |
|                |              | Aplikasi bermanfaat        |                        |

Tabel 3. 2. Komponen Penilaian Siswa

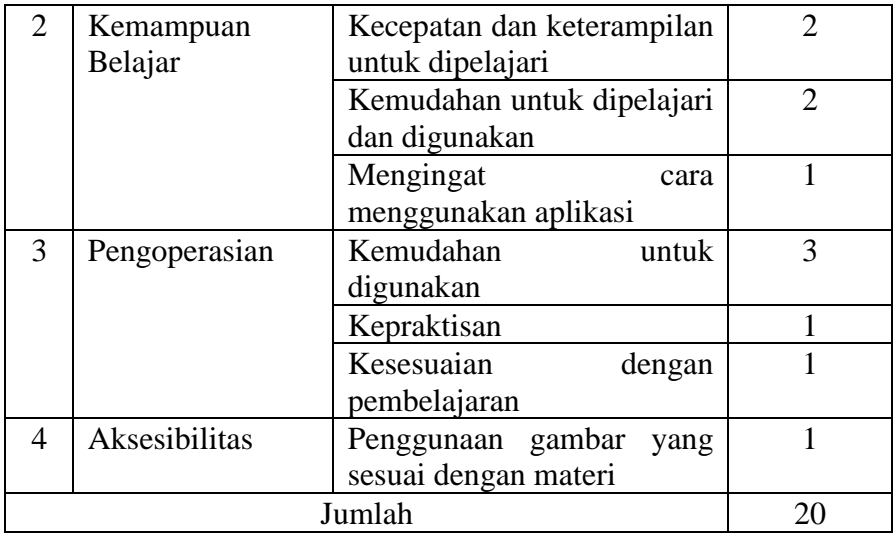

Skala yang digunakan untuk mengukur tingkat validasi dari responden kuesioner pada penelitian ini adalah Skala Likert [8], [10]. Skala, tingkat kecapaian, dan interpretasi dari skala ini dapat dilihat di Tabel 3.3.

Tabel 3. 3. Skala Likert

| <b>Skala</b> | <b>Tingkat Kecapaian</b> | <b>Interpretasi</b> |
|--------------|--------------------------|---------------------|
|              | $80\% - 100\%$           | Sangat Baik (SB)    |
|              | 60% - 79,99%             | Baik (B)            |
|              | 40% - 59,99%             | Cukup(C)            |
|              | 20% - 39,99%             | Kurang $(K)$        |
|              | 0% - 19,99%              | Sangat Kurang (SK)  |

3.3.10. Selesai

Tahap terakhir setelah dilakukannya evaluasi sampai pengembangan sistem lebih baik. Apabila sistem sudah baik, maka sistem media pembelajaran sudah siap untuk digunakan.